**Economics: New Ways of Thinking**

**Student Resources**

**User Guide**

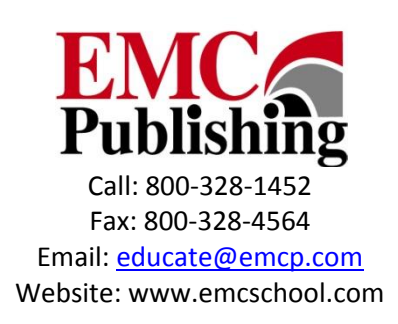

## **End User License Agreement**

EMC Publishing, Inc. ("EMC") grants the "End User" (herein defined as any person who accesses the content and software associated with Economics: New Ways of Thinking Student Resources [hereafter referred to as the "Product"]) permission to use both the content and software of the Product. By doing so the End User acknowledges that EMC holds all benefits of copyright in the Product. The End User further agrees that the Product will not be copied, sold for profit, or redistributed in any manner to any third party for any reason whatsoever without the express written consent of EMC. The End User agrees that EMC, at its sole discretion, with or without cause, may revoke this permission at any time. By accessing the content and software, the End User acknowledges having read and understood the terms of this End User License and hereby agrees that he or she will comply with the terms of this End User License.

©by EMC Publishing, Inc.

<span id="page-2-0"></span>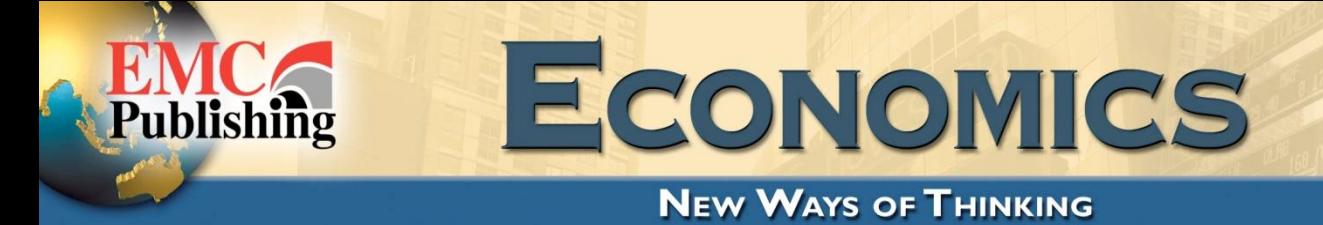

# **Student Resources User Guide**

# **Table of Contents**

- **1. [Student eBook](#page-3-0)**
	- **1.1 [Launch the Student eBook: PC Users](#page-3-0)**
	- **1.2. [Launch the Student eBook: Mac Users](#page-3-0)**
	- **1.3. Save [the Student eBook](#page-3-0)**
- **2.** *Interactive* **[Applying the Principles Workbook](#page-3-0)**
	- **2.1 [How to Use the Interactive Worksheets](#page-3-0)**
- **3.** *Interactive* **[Economics](#page-4-0)**
	- **3.1 Launch** *Interactive* **[Economics:](#page-4-0) PC Users**
	- **3.2 Launch** *Interactive* **[Economics:](#page-4-0) Mac Users**
- **4. [Economics Internet](#page-4-0) Resource Center**
	- **4.1 [Contents of the IRC](#page-4-0)**
- **5. [Minimum System Requirements](#page-4-0)**
- **6. [Technical Support](#page-5-0)**
- **7. [Copyrights and Permissions](#page-5-0)**

## <span id="page-3-0"></span>**1. Student eBook**

The *Student eBook* contains the entire *Economics: New Ways of Thinking* text. It has a fully linked Contents panel as well as the ability to create your own bookmarks to specific pages. The *eBook* also allows you to highlight text, type notes, and jump from page to page. This resource has its own user guide.

## **1.1. Launch the Student eBook: PC Users**

Use these steps to launch the *Student eBook*:

- **1.** At the dialog box asking **Do you want to run or save the file?** click the Run button.
- **2.** If you get a security warning asking **The publisher could not be verified. Are you sure you want to run this software?** click the Run button.

## **1.2. Launch the Student eBook: Mac Users**

To launch the *Student eBook*, double click the Open\_eBook\_Mac icon.

#### **1.3. Save the Student eBook**

You may want to have access to the *eBook* without having the disc available. Follow these instructions to place the *Student eBook* on your computer and run the *eBook* from your hard drive:

- **1.** Locate the Economics\_SE\_eBook folder in the *Economics Student Resources* disc icon.
- **2.** Copy the entire contents of the Economics\_SE\_eBook folder to a location on your personal computer.
- **3.** To run the *eBook* from your computer double-click the Open\_eBook\_Windows flash icon if you are a Windows user or the Open eBook Mac icon if you are a Mac user.

[Return to top](#page-2-0)

## **2.** *Interactive* **Applying the Principles Workbook**

The *Interactive Applying the Principles Workbook* pages open in a PDF. These worksheets are interactive versions of the lessons in *Applying the Principles Workbook*. Each lesson is presented in one or more interactive worksheets. The interactive worksheets allow you to do your homework electronically.

## **2.1. How to Use the Interactive Worksheets**

- **1.** Click to open the worksheets.
- **2.** Type your answers into the interactive fields or use the mouse to complete the charts.
- **3.** Save the worksheet on your computer, email it to your instructor, or print it.

The interactive worksheets are also available on the Internet Resource Center for this program [\(www.emcp.net/economics.](http://www.emcp.net/economics))

[Return to top](#page-2-0)

## <span id="page-4-0"></span>**3.** *Interactive* **Economics**

Tutorials, crossword puzzles in English and in Spanish, flash cards in English and in Spanish, and quizzes are available in *Interactive* Economics. This resource has its own user guide. The *Student Resources* disc must be in your computer for this component to run.

#### **3.1. Launch** *Interactive* **Economics: PC Users**

Use these steps to launch *Interactive* Economics in a PC:

- **1.** At the dialog box asking **Do you want to run or save the file?** click the Run button.
- **2.** If you get a security warning asking **The publisher could not be verified. Are you sure you want to run this software?** click the Run button.

#### **3.2. Launch** *Interactive* **Economics in a Mac: Mac Users**

To launch *Interactive* Economics, double click the Open\_Interactive\_Mac icon.

[Return to top](#page-2-0)

## **4. Economics Internet Resources Center**

A live Internet connection is required to access the *Economics* IRC.

#### **4.1. Contents of the IRC**

- Student Edition eBook
- Study Guides
- Practice Tests
- Worksheets & Activities
- Spanish Audio & Print Summaries
- Video Lectures
- Tutorials
- Resource Links

[Return to top](#page-2-0)

## **5. Minimum System Requirements**

#### *All Operating Systems*

- ► Adobe® Acrobat® Reader [\(www.adobe.com\)](http://www.adobe.com/)
- ► Adobe® Flash® Player [\(www.adobe.com\)](http://www.adobe.com/)
- ► A live Internet connection

<span id="page-5-0"></span>*Windows®*

- $\blacktriangleright$  128 MB of RAM
- $\blacktriangleright$  16-bit sound card with speakers
- ► High Color/16-bit video display with at least 800 x 600 resolution
- ► Windows XP or newer

*Macintosh®*

- $\blacktriangleright$  128 MB of RAM
- $\blacktriangleright$  16-bit sound card with speakers
- ► High Color/16-bit video display with at least 800 x 600 resolution
- ► Mac OS X 10.4 or newer

[Return to top](#page-2-0)

## **6. Technical Support**

For technical assistance, email [support@emcp.com.](mailto:support@emcp.com)

[Return to top](#page-2-0)

## **7. Copyrights and Permissions**

Copyright © by EMC Publishing, LLC 875 Montreal Way St. Paul, MN 55102 E-mail: [educate@emcp.com](mailto:educate@emcp.com) Web site: [www.emcp.com](http://www.emcp.com/)

All rights reserved. No part of this product may be adapted, reproduced, stored in a retrieval system, or transmitted in any form or by any means, electronic, mechanical, photocopying, recording, or otherwise, without prior written permission from the publisher. Adopters of the textbook that these materials accompany have permission to reproduce and adapt the materials as needed, in sufficient quantities for classroom use at a single location only and not for resale.

**Adobe**, **Acrobat**, and the **Acrobat** logo are trademarks of Adobe Systems, Inc. **Macintosh** is a registered trademark of Apple Inc. **Microsoft**, **PowerPoint**, **Outlook**, **Word**, and **Windows** are registered trademarks of the Microsoft Corporation in the United States and/or other countries.

[Return to top](#page-2-0)